# **Lösungen / Statistik 2/06**

### **1.**

Siehe Aufgabenblatt / Spezialblatt. Z.B. Lösungen zum Test 1 vom Sem. 2 Klasse F2 (PDF).

**ü http : êê rowicus.ch <sup>ê</sup> Wir <sup>ê</sup> ProblemsSolutBachelor <sup>ê</sup> LM2Sta206TeX.pdf**

(Im bestehenden Filename im Browser TeX anfügen! im *Mathematica*-File ist der Link aktiv!)

#### **2.**

Siehe Aufgabenblatt / Spezialblatt. Z.B. Lösungen zum Test 1 vom Sem. 2 Klasse F2 (PDF).

**ü http : êê rowicus.ch <sup>ê</sup> Wir <sup>ê</sup> ProblemsSolutBachelor <sup>ê</sup> LM2Sta206TeX.pdf**

(Im bestehenden Filename im Browser TeX anfügen! im *Mathematica*-File ist der Link aktiv!)

## **3.**

## **a) Simulation**

```
Remove@"Global`*"D
A = 24 * 24
576
823^2, 52^2<
{529, 2704}
```

```
f[n_] := \text{Module}[\{\}, \ A = 24 \times 24;z = 0; w = 0; u = 0; v = 0;
  Do[x = Random[]; y = Random[];If [( (24 x - 1) ^2 + (24 y - 1) ^2 2 \le 23^2) & ((24 x + 26) ^2 + (24 y + 26) ^2 52^2),
     Module[{}, z = u + 1; u = z], Module[{}, w = v + 1; v = w]],
    8k, 1, n<D;
  Print[\{z/nA, w/nA, (z+w)/nA\}];
   8"Fläche = ", z ê n A, "Restfläche = ", w ê n A< êê ND
f@100D
\left\{\frac{6624}{25}, \frac{7776}{25}, 576\right\}{Fileche =, 264.96, Restfläche = , 311.04}
f@100D
\left\{\frac{1296}{5}, \frac{1584}{5}, 576\right\}{False = , 259.2, Restfläche = , 316.8}
f@1000D
\left\{\frac{29952}{125}, \frac{42048}{125}, 576\right\}{False = , 239.616, Restfläche = , 336.384}
f@1000D
\left\{\frac{1224}{5}, \frac{1656}{5}, 576\right\}{False = 244.8, Restfilache = 331.2}f@1000D
\{\frac{29088}{125}, \frac{42912}{125}, 576\}{False = , 232.704, Restfläche = , 343.296}
f@10000D
\left\{\frac{153756}{625}, \frac{206244}{625}, 576\right\}{Fläche = , 246.01, Restfläche = , 329.99}f@100000D
\left\{\frac{777618}{3125}, \frac{1022382}{3125}, 576\right\}{Fileche =, 248.838, Restfläche = , 327.162}
f@200000D
\left\{\frac{780561}{3125}, \frac{1019439}{3125}, 576\right\}{False = , 249.78, Restfläche = , 326.22}
```
**f@200000D**  $\left\{\frac{780579}{3125}, \frac{1019421}{3125}, 576\right\}$  ${Fläche =$ , 249.785, Restfläche = , 326.215}

Interessante Beobachtung: Grosse Anzahlen von Punkten scheinen die Simulation nicht wesentlich zu verbessern.

# **b) Numerische Integration:**

```
Remove@"Global`*"D
f1[x_] := Sqrt[23^x - (x - 1)^x] + 1;Plot[fl[x], {x, 0, 24}, AspectRatio \rightarrow Automatic];5 10 15 20
5
10
15
20
```

```
f2[x_]: = Sqrt[52^2 - (x + 26)^2 - 26;Plot[f2[x], {x, 0, 26}, AspectRatio \rightarrow Automatic];
```
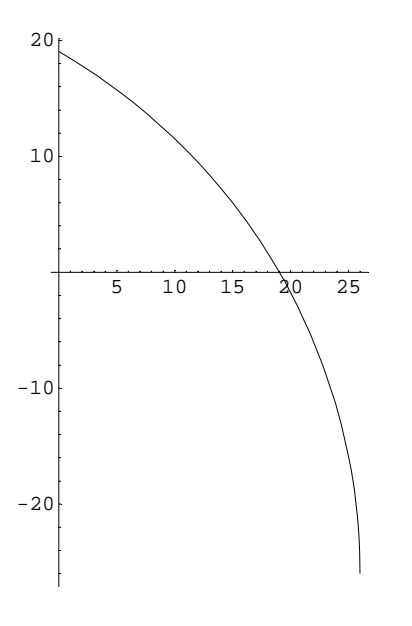

 $solv = Solve[f2[x] = 0, {x}] // Flatten$  $\{x \rightarrow 26 \ (-1 - \sqrt{3}) , x \rightarrow 26 \ (-1 + \sqrt{3}) \}$  $solvN = solv[[2]] // N$  $x \rightarrow 19.0333$  $xN = x / . solvn$ 19.0333

Numerisch berechneter Flächeninhalt:

```
flaeche = NIntegrate[f1[x] - 1, {x, 0, 24}] + NIntegrate[f1[x] - 1, {x, 0, 1}] + 1 -
  NIntegrate[f2[x], {x, 0, xN}]
249.422
A = 24 \times 24; restflaeche = A - flaeche
326.578
letzteSim = 249.78528;AbweichungFlaecheProzent = (letzteSim - flaeche) / flaeche 100
0.145676
```
Abweichung nicht schlecht!